## Anleitung zum erstmaligen Login im neuen Mandanten-Portal der Treuhand Hannover

- 1. Rufen Sie unter www.treuhand-hannover.de unsere Internetseite auf.
- 

2. Oben rechts unter  $|Q$  Mandanten-Portal finden Sie den Zugang zum Mandanten-Portal.

3. Geben Sie Ihre individuellen Zugangsdaten in die Anmeldemaske ein.

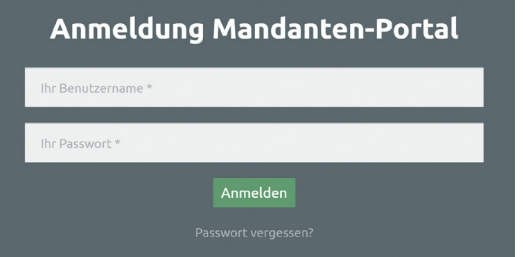

4. Bitte folgen Sie der Aufforderung ein individuelles, sicheres Passwort und eine vertrauenswürdige E-Mail-Adresse zu hinterlegen.

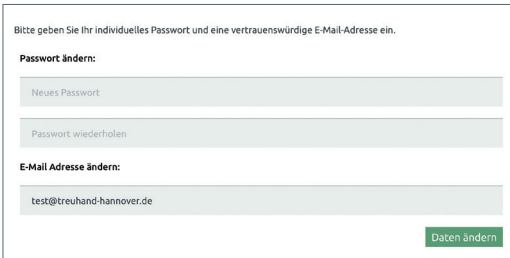

5. Sie erhalten eine E-Mail mit einem Bestätigungslink an die angegebene E-Mail-Adresse. Bitte schließen Sie Ihre Anmeldung zum Mandanten-Portal mit einem Klick auf den Bestätigungs-Button ab.

**Hinweis:** Bitte benutzen Sie nach der Anmeldung zukünftig ausschließlich den beschriebenen Weg als Zugang zum treuhand.archiv im Mandanten-Portal.

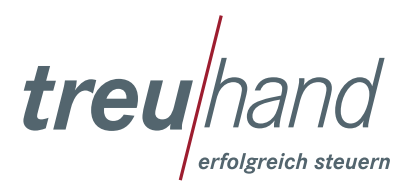